# **Quick Start Guide**

# **TCP/IP TO RS-232/422/485 CONVERTER**

**MODEL XS1200**

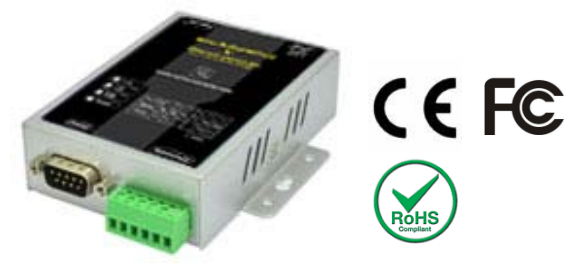

#### 1. **Package Content**

- XS1200 Serial Server
- Documentation and software CD
- Quick installation guide (printed)
- Ext power adapter

#### **2. Hardware Installation**

■ You can use a straight-through Ethernet cable to connect the XS1200 to a PC or a switch.

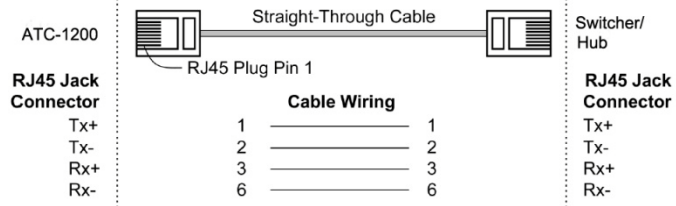

Figure 1

#### Copyright © U.S. Converters LLC v.1.0

### **RS-232 (DB9 Male**)

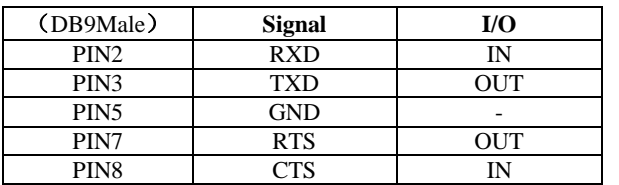

#### **RS-422/485 (screw terminals)**

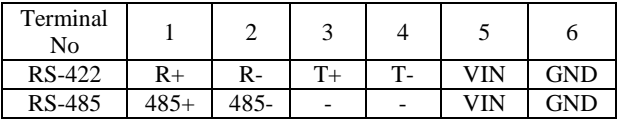

■ Connect the power adapter to the XS1200.

## *3***. LED indication**

- LINK Indicates Ethernet Link. Green when Ethernet Link is established.
- TXD Data Sent from Ethernet to Serial port
- RXD **Receiving data from Serial port to Ethernet**
- PWR Indicates Power on
- *4***. Software Installation**
- $\blacksquare$  Insert the software CD and start the virtual COM software / configuration software:

AXR2E\_Configuration\_Utility\_Setup\_32bit.exe or

AXR2E Configuration Utility Setup 64bit.exe

depending on which OS you are using. .

Note: Be sure you have administrative rights when you run the software.

#### *5***. Configure the XS1200**

 $\blacksquare$  The XS1200 can be configured wither by using a

web-browser or the configuration software mentioned above.

First assign a static IP address in the *192.168.2.1 to* 

WWW.USCONVERTERS.COM

*192.168.2.254* range with a subnet mask of 255.255.255.0 to the network connection to which you have connected the XS1200.

- Open your web browser and type **[http://192.168.2.12](http://192.168.2.1/)5** in the browser's *address box*. This address is the factory set IP Address of the XS1200. Press "**Enter**".
- The "Username and Password required" prompt box will appear. Enter "**admin**" (default username) in the Username field and enter **"admin"** (default password) in the Password field. Click "**OK**". The setup screen will then appear.

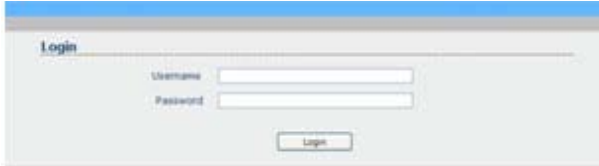

# *6.* **How to reset to factory defaults.**

- 1: Power on the XS1200 and find the reset button as shown in below photo. (The button is located inside the XS1200 on the side close to the RJ45 port. You can press it using a small screw driver or paper clip through the grille on the side).
- 2: Press the reset button for 5 seconds.
- 3: Release the button.
- 4: The XS1200 will reboot.

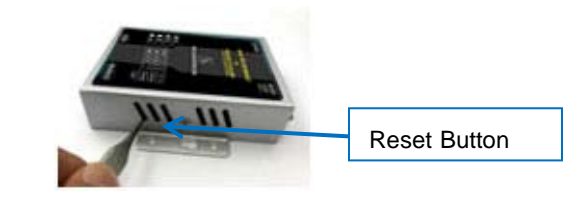